# Hardware Assisted Tracing on ARM with CoreSight and OpenCSD

Mathieu Poirier

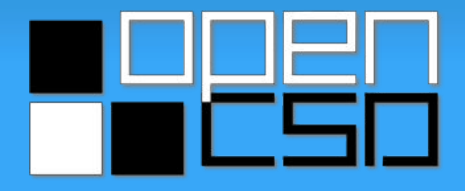

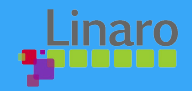

# In this Presentation

- End-to-end overview of the technology
- Not an in-depth presentation on CoreSight
- Emphasis on how to use rather than what it is
- Mostly covers the integration with the standard Perf core
- Everything that is needed to get started
- As such
	- Brief introduction on CoreSight
	- Enabling CoreSight on a system
	- OpenCSD library for trace decoding
	- Trace acquisition scenarios
	- Trace decoding scenarios

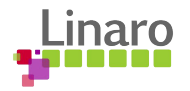

# What is CoreSight

- The name given to an umbrella technology
- Covers all the tracing needs of an SoC, with and without external tools
- Our work concentrate on HW assisted tracing and the decoding of those traces
- What is HW assisted tracing?
	- The ability to trace what is done by a CPU core **without** impact on its performance
	- No external HW need to be connected
	- The CPU core doesn't have to run Linux!
- The CoreSight drivers and framework can be found under

drivers/hwtracing/coresight/

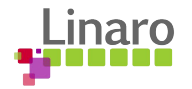

#### How Does HW Assisted Tracing Work?

- Each core in a system is fitted with a companion IP block called an **Embedded** Trace Macrocell (ETM)
- Typically one embedded trace macrocell per CPU core
- OS drivers program the trace macrocell with specific tracing characteristics
	- There are many examples on doing this in the coming slides
- Once triggered trace macrocells operate independently
- No involvement from the CPU core, hence no impact on performance
- \*\* Be mindful of the CoreSight topology and the memory bus \*\*

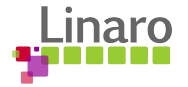

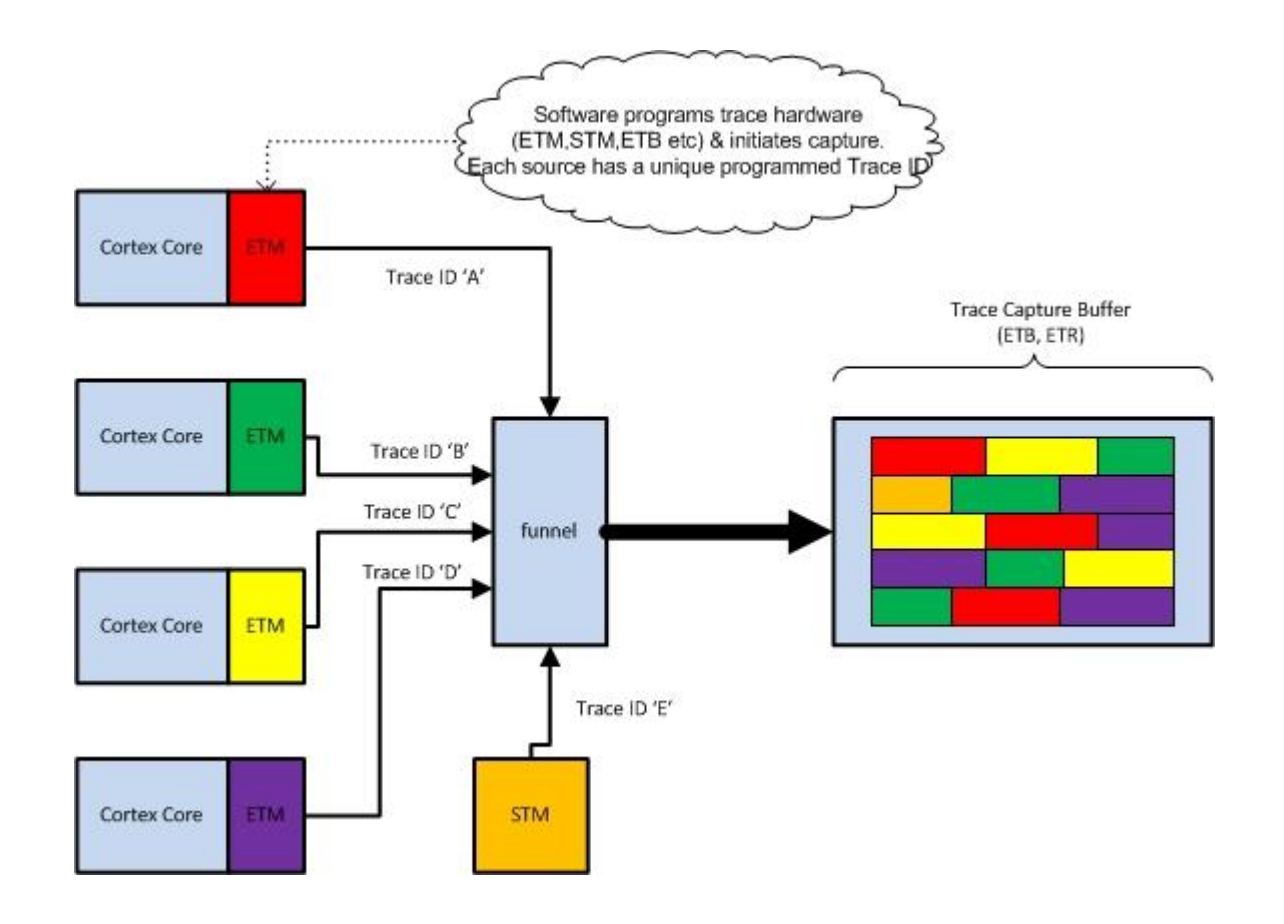

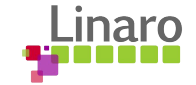

# Program Flow Trace

- Traces are generated by the HW in a format called **Program flow trace**
- **Program flow traces** are a series of **waypoint** taken by the processor
- **Waypoints** are:
	- Some branch instruction
	- Exceptions
	- Returns
	- Memory barriers
- Using the original program image and the **waypoints**, it is possible to reconstruct the path a processor took through the code.
- **Program flow traces** are decoded into **executed instruction ranges** using the OpenCSD library

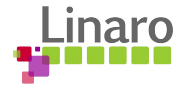

# CoreSight On A System

- All CoreSight components are supported upstream
- Except for CTI and ITM
	- CTI will be available soon
	- ITM is an older IP relatively simple to support
- The reference platforms are Vexpress TC2 (ARMv7) and Juno (ARMv8)
- The CoreSight topology for any system is covered in the DT
- The topology is expressed using the generic V4L2 graph bindings
	- The reference platform DTs are upstream and cover pretty much all the cases
	- <http://lxr.free-electrons.com/source/Documentation/devicetree/bindings/graph.txt>
- With the correct DT additions, CoreSight should just work...

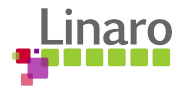

# CoreSight - Common Pitfalls

- There is a lot of ground to cover:
	- Like any powerful technology, CoreSight is complex
	- Integration with Perf handles most of the hard stuff
	- OpenCSD library does the rest
- Power Domains and Clock:
	- Most implementation will split CoreSight devices between the core and debug power domains
	- Clocks need to be enabled **→** the drivers should be taking care of that (if the DT is correct)
- Power Domain management:
	- Trace macrocells often share the same power domain as the CPU they are associated with
	- If CPUidle takes the CPU in a deep sleep state, the power domain is often switched off
	- **○** \*\*\* Don't use CoreSight when CPUidle is enabled \*\*\*
	- When developing your own solution, keep the "Power Down Control" register (TRCPDCR:PU) in mind!

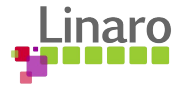

# Booting with CoreSight Enabled

sdhci-pltfm: SDHCI platform and OF driver helper usbcore: registered new interface driver usbhid usbhid: USB HID core driver **coresight-etm4x 22040000.etm: ETM 4.0 initialized coresight-etm4x 22140000.etm: ETM 4.0 initialized coresight-etm4x 23040000.etm: ETM 4.0 initialized coresight-etm4x 23140000.etm: ETM 4.0 initialized coresight-etm4x 23240000.etm: ETM 4.0 initialized coresight-etm4x 23340000.etm: ETM 4.0 initialized** usb 1-1: new high-speed USB device number 2 using ehci-platform NET: Registered protocol family 17 9pnet: Installing 9P2000 support

root@linaro-nano:~# ls /sys/bus/coresight/devices/

20010000.etf 220c0000.cluster0-funnel 23240000.etm 20030000.tpiu 22140000.etm 23340000.etm 20040000.main-funnel 23040000.etm coresight-replicator 20070000.etr 230c0000.cluster1-funnel 22040000.etm 23140000.etm

root@linaro-nano:~#

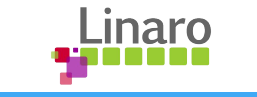

# Integration of CoreSight with Perf

- Perf is ubiquitous, well documented and heavily used by developers
- Offers a framework already geared toward tracing
- Hides most of the complexity inherent to CoreSight
- Provides tools facilitating the integration of trace decoding
	- No need to deal with the "metadata"
- Trace Macrocell are presented as PMUs (Performance Management Unit) to the Perf core
	- Very tight control on when traces are enabled and disabled
	- Zero copy between kernel and user space when rendering data
- $PMU$  registration is done by the CoreSight framework  $\rightarrow$  no intervention needed
- The CoreSight PMU is known as **cs\_etm** by the Perf core.

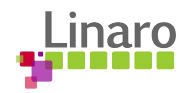

#### CoreSight Tracers Presented as PMUs

```
linaro@linaro-nano:~$ tree /sys/bus/event_source/devices/cs_etm
/sys/bus/event_source/devices/cs_etm
    ├── cpu0 -> ../platform/23040000.etm/23040000.etm
   ├── cpu1 -> ../platform/22040000.etm/22040000.etm
   ├── cpu2 -> ../platform/22140000.etm/22140000.etm
   ├── cpu3 -> ../platform/23140000.etm/23140000.etm
   ├── cpu4 -> ../platform/23240000.etm/23240000.etm
    ├── cpu5 -> ../platform/23340000.etm/23340000.etm
    format
         │ ├── cycacc
       - timestamp
    nr addr filters
     perf event mux interval ms
     power
         autosuspend delay ms
         control
         runtime active time
         runtime status
        - runtime suspended time
     subsystem \rightarrow ../../bus/event source
    type
     uevent
9 directories, 11 files
linaro@linaro-nano:~$
                                                                 Common sysFS PMU entries
```
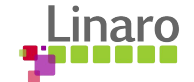

# OpenCSD for Trace Decoding

- Open CoreSight Decoding library
- A joint development effort between Texas Instrument, ARM and Linaro
- Free and open solution for decompressing Program Flow Traces
- Currently support ETMv3, PTM and ETMv4
- Also has support for MIPI trace decoding (output from STM)
- **Fully integrated with Perf**
- Available on gitHub<sup>[1]</sup> for anyone to download, integrate and modify
- In-depth presentation in recent CoreDump blog post<sup>[2]</sup>

[1].<https://github.com/Linaro/OpenCSD>

[2]. http://www.linaro.org/blog/core-dump/opencsd-operation-use-library/

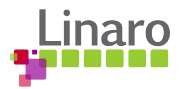

# Putting it all Together

So far we know that….

- We can do HW assisted tracing on ARM using CoreSight IP blocks
- The Linux kernel offers a framework and a set of drivers supporting CoreSight
- The openCSD library is available to anyone who wishes to decode CoreSight traces
- CoreSight and openCSD have been integrated with Perf
- It is now time to see how things fit together and use the technology in real-world scenarios

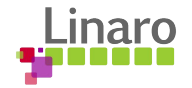

# Getting the Right Tools

- First, the OpenCSD library needs to be downloaded
	- On gitHub[1] the master branch carries the OpenCSD code
	- Stable versions are tagged
	- Older version had dedicated branches -- please stick with the latest
	- The "HOWTO.md" tells you which kernel branch will work with the latest version
	- Kernel branches will disappear in a near future
- The kernel branches on gitHub carry the user space functionality
	- There is always a rebase for the latest kernel version
	- perf [record, report, script]
	- Upstreaming of these tools is currently underway
	- Include those patches in a custom tree if CoreSight integration with Perf is to be used

[1]. https://github.com/Linaro/OpenCSD

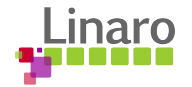

# Compiling OpenCSD and the Perf Tools

- OpenCSD is a stand alone library as such it is not part of the kernel tree
- OpenCSD libraries need to be linked with the Perf Tools
	- If perf tools aren't linked with OpenCSD, trace decoding won't work
- Follow instructions in the "HOWTO.md" on gitHub
- Always set environment variable "CSTRACE\_PATH"

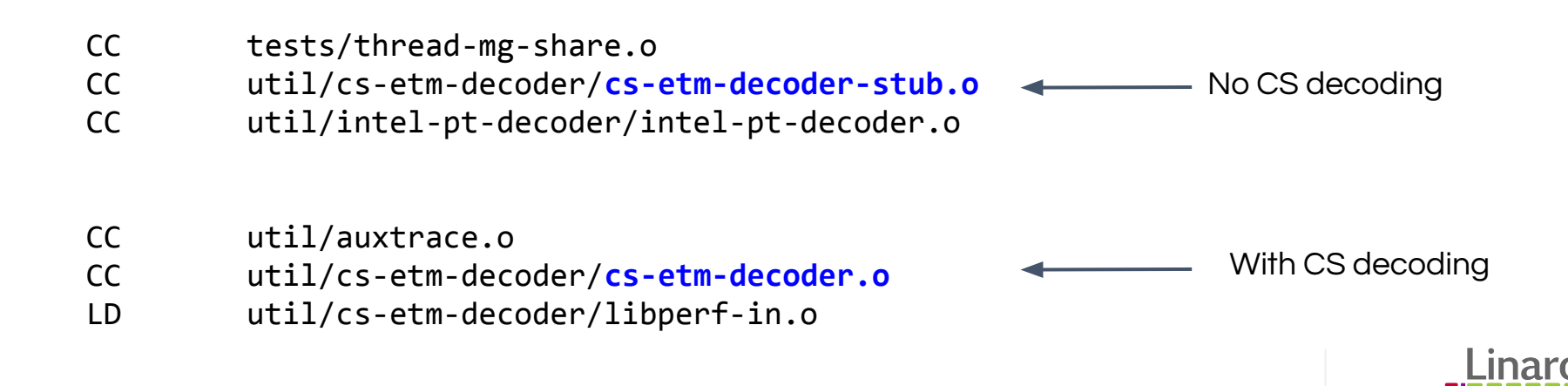

# Using CoreSight with Perf

- CoreSight PMU works the same way as any other PMU ./perf record -e event name/{options}/ --perf-thread ./main
- As such, in its simplest form:

./perf record -e cs\_etm/**@20070000.etr**/ --perf-thread ./main

- Always specify a sink to indicate where to put the trace data
	- A list of all CoreSight devices is available in sysFS

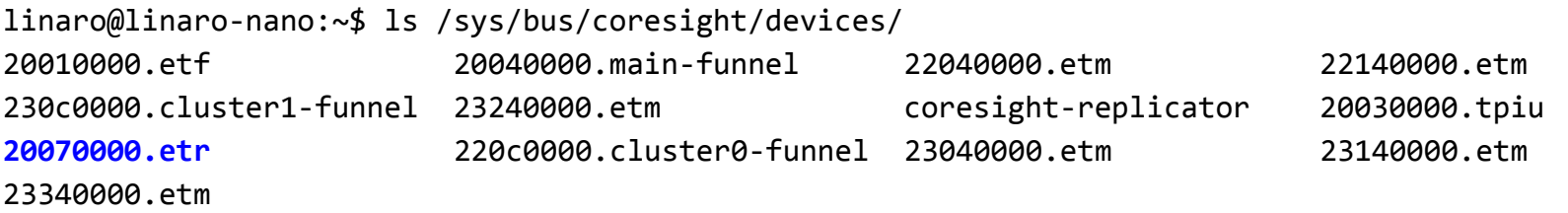

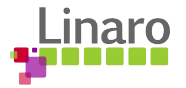

# Using CoreSight with Perf (Cont'd)

- The default options will often generate too much trace data
- The option 'k' and 'u' can be used to limit tracing to kernel or user space

./perf record -e cs\_etm/@20070000.etr/**u** --perf-thread ./main ./perf record -e cs\_etm/@20070000.etr/**k** --perf-thread ./main

- Kernel space tracing requires root privileges
- Address filters are provided to limit tracing to specific areas
	- $\circ$  Address range filters  $\rightarrow$  use the "filter" keyword
	- $\circ$  Start/stop filters  $\rightarrow$  user the "start" and "stop" keywords

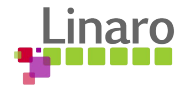

#### Using CoreSight Address Range Filters

- Trace between one address and another
- **Exclude** jumps outside of the range

Kernel Space example:

\$ perf record -e cs\_etm/@20010000.etr/k **--filter \ 'filter 0xffffff8008562d0c/0x48'** --per-thread ./main

User space example:

\$ perf record -e cs\_etm/@20070000.etr/u **--filter \**

**'filter 0x72c/0x40@/opt/lib/libcstest.so.1.0'** --per-thread ./main

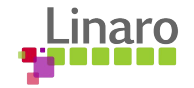

# Using CoreSight Start/Stop Filters

- Start at one address, stops at another
- **Include** jumps outside of the range

Kernel Space example:

perf record -e cs\_etm/@20070000.etr/k **--filter \ 'start 0xffffff800856bc50,stop 0xffffff800856bcb0'** --per-thread ./main

perf record -e cs\_etm/@20070000.etr/k **--filter \ 'start 0xffffff800856bc50,stop 0xffffff800856bcb0, \ start 0xffffff8008562d0c,stop 0xffffff8008562d30'** --per-thread ./main

User space example:

perf record -e cs\_etm/@20070000.etr/u **--filter \**

**'start 0x72c@/opt/lib/libcstest.so.1.0' \**

**'stop 0x26@/main'** --per-thread ./main

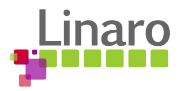

# Limitation on CoreSight Filters

- Limited to the amount of address comparator found Trace Macrocells
	- Implementation dependent, currently limited to 8
- Range and start/stop filters can't be combined in the same session

Example that is not supported:

```
perf record -e cs_etm/@20070000.etr/k --filter \
                    'start 0xffffff800856bc50,stop 0xffffff800856bcb0', \ // start/stop
                     filter 0x72c/0x40@/opt/lib/libcstest.so.1.0' \ // Range
                    --per-thread ./main
```
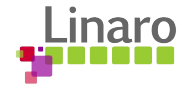

# Using CoreSight with Perf (Cont'd)

Trace data are found in the "perf.data" file

perf report --dump perf.data

0x728 [0x30]: PERF RECORD AUXTRACE size: 0xf0 offset: 0 ref: 0x48b2b5695d22eed5 idx: 0 tid: 1796 cpu: -1

- . ... CoreSight ETM Trace data: size 240 bytes
	- 0: I ASYNC : Alignment Synchronisation.
	- 12: I TRACE INFO : Trace Info.
	- 17: I ADDR L 64IS0 : Address, Long, 64 bit, IS0.; Addr=0xFFFFFF800857ED08;
	- 48: I ASYNC : Alignment Synchronisation.
	- 60: I TRACE INFO : Trace Info.
	- 65: I\_ADDR\_L\_64IS0 : Address, Long, 64 bit, IS0.; Addr=0xFFFFFF800857ED08;
	- 96: I ASYNC : Alignment Synchronisation.
	- 108: I TRACE INFO : Trace Info.

....

- 113: I ADDR L 64IS0 : Address, Long, 64 bit, IS0.; Addr=0xFFFFFF800857ED08;
- 144: I ASYNC : Alignment Synchronisation.

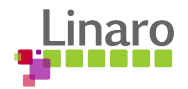

### A Simple but Real Example

"main.c"

}

```
#include <stdio.h>
int coresight_test1(int val);
int main(void)
{
     int val;
     val = \text{coresight\_test1}(10);printf("val: %d\n", val);
     return 0;
```

```
"libcstest.c"
```

```
int coresight test1(int val)
{
     int i;
     /*
       * A simple loop forcing the 
       * instruction pointer to move
       * around.
       */
     for (i = 0; i < 5; i++)val += 2;return val;
     }
                                              Code to 
                                              trace
```
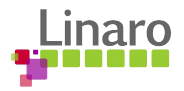

#### Objdump the Code to Trace

\$ aarch64-linux-gnu-objdump -d libcstest.so.1.0

**000000000000072c** <coresight\_test1>:

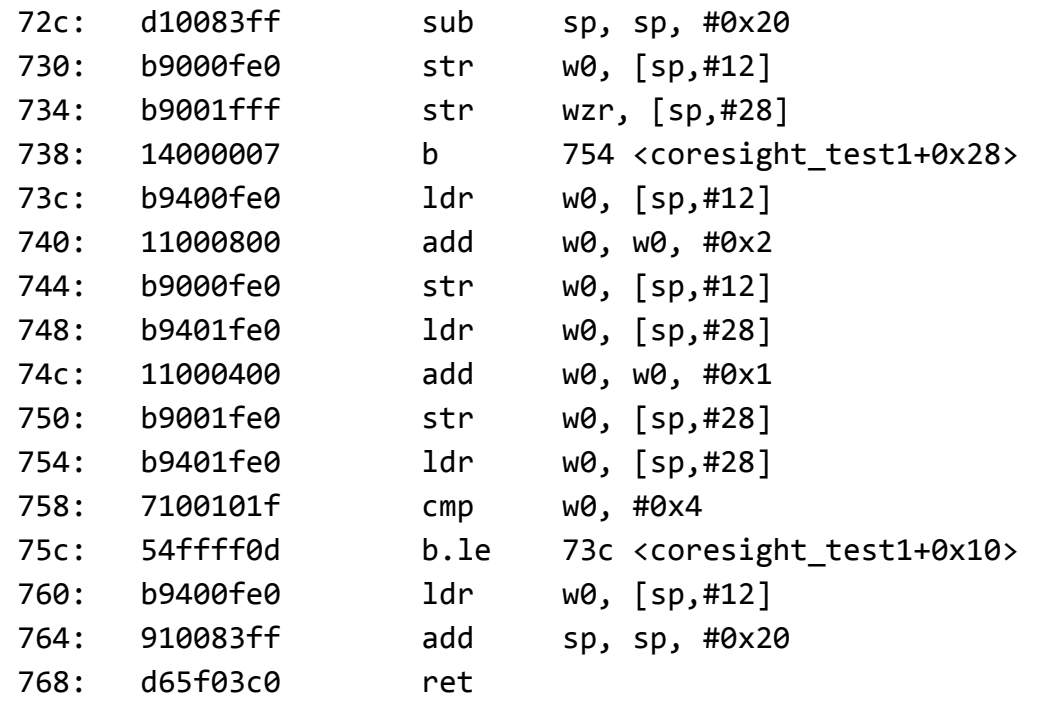

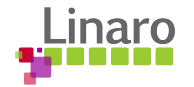

#### Generating Traces on the Target

root@linaro-nano:~# date Wed Sep 7 20:17:36 UTC 2016

```
root@linaro-nano:~# uname -mr
4.8.0-rc5+ aarch64
root@linaro-nano:~# ls /opt/lib/libcstest.so*
/opt/lib/libcstest.so /opt/lib/libcstest.so.1 /opt/lib/libcstest.so.1.0
```
**root@linaro-nano:~# perf record -e cs\_etm/@20070000.etr/u --filter 'filter \ 0x72c/0x40@/opt/lib/libcstest.so.1.0' --per-thread ./main**

val: 20 [ perf record: Woken up 1 times to write data ] [ perf record: Captured and wrote 0.002 MB perf.data ]

root@linaro-nano:~# ls -l perf.data -rw------- 1 root root **8176 Sep 7 20:17 perf.data**

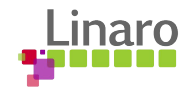

#### Collecting Traces on the Target

root@linaro-nano:~# ls -l perf.data

-rw------- 1 root root 8176 Sep 7 20:17 perf.data

root@linaro-nano:~# tar czf cs\_example.tgz **perf.data ~/.debug**

- Why do we need the  $\sim$ /.debug directory?
	- Because it contains a snapshot of all the binaries involved in the traces session
	- Comes for free with Perf
	- Everything is collected on your behalf except the kernel image

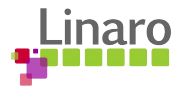

#### The Importance of the ".debug" Directory

....

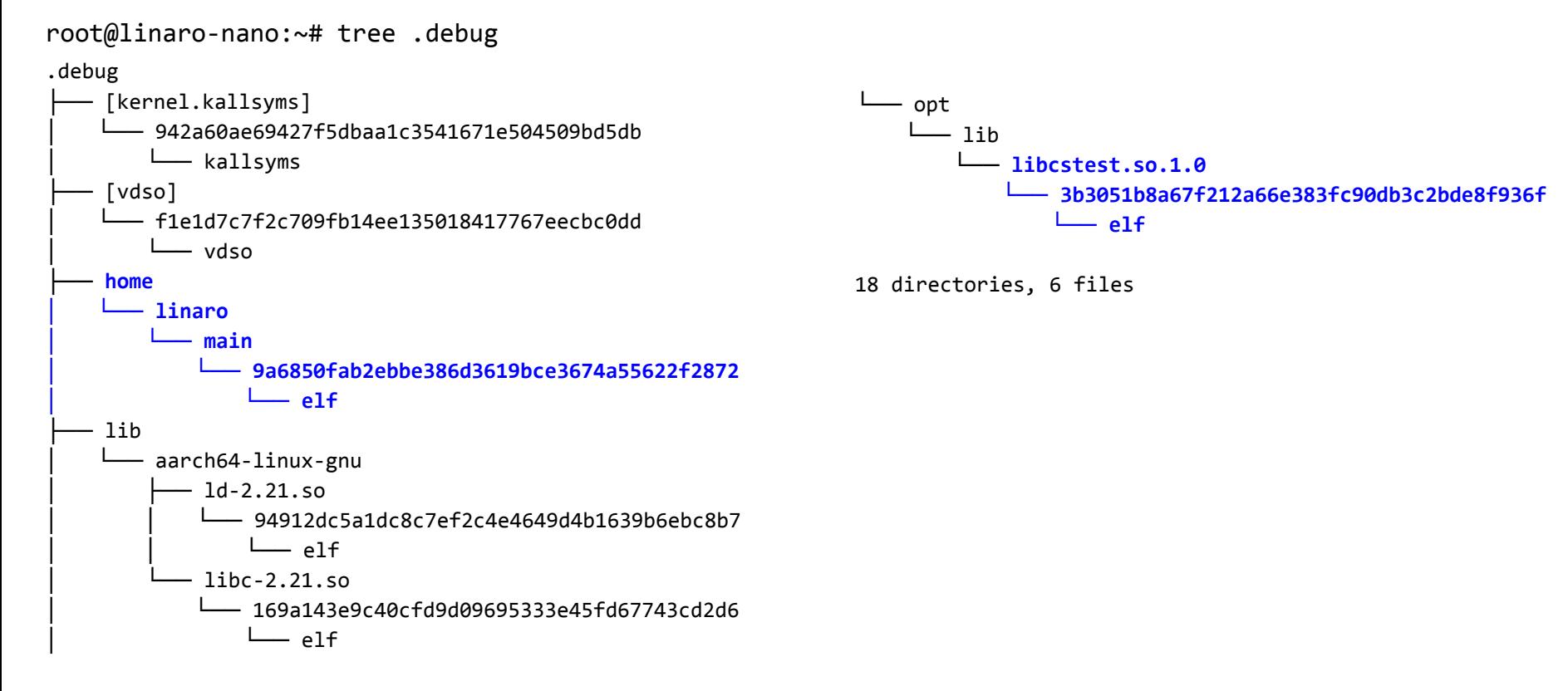

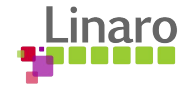

```
$ tar xf cs_example.tgz
$ rm -rf ~/.debug // remove previous trace data
$ cp -dpR .debug \sim/ \prime copy the current trace data
$ perf report --stdio // by default file "perf.data" is used 
# To display the perf.data header info, please use --header/--header-only options.
#
#
# Total Lost Samples: 0
#
# Samples: 8 of event 'instructions:u'
# Event count (approx.): 55
#
# Children Self Command Shared Object Symbol 
# ........ ........ ....... ................ ......................
#
    81.82% 81.82% main libcstest.so.1.0 [.] 0x000000000000073c
     7.27% 7.27% main libcstest.so.1.0 [.] 0x000000000000072c
     5.45% 5.45% main libcstest.so.1.0 [.] 0x0000000000000754
     5.45% 5.45% main libcstest.so.1.0 [.] 0x0000000000000760
```
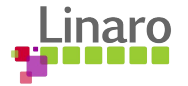

#### \$ **perf script**

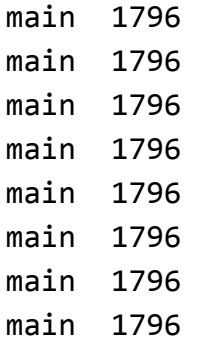

- -
	- -
		-
	-
	-
	-

4 instructions:u: 7fb19c972c [unknown] (/opt/lib/libcstest.so.1.0) 3 instructions:u: 7fb19c9754 [unknown] (/opt/lib/libcstest.so.1.0) 9 instructions:u: 7fb19c973c [unknown] (/opt/lib/libcstest.so.1.0) 9 instructions:u: 7fb19c973c [unknown] (/opt/lib/libcstest.so.1.0) main 1796 9 instructions:u: 7fb19c9**73c** [unknown] (/opt/lib/libcstest.so.1.0) main 1796 9 instructions:u: 7fb19c9**73c** [unknown] (/opt/lib/libcstest.so.1.0) 9 instructions:u: 7fb19c973c [unknown] (/opt/lib/libcstest.so.1.0) 3 instructions:u: 7fb19c9760 [unknown] (/opt/lib/libcstest.so.1.0)

VMA portion ELF portion

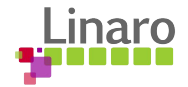

#### FILE: **/opt/lib/libcstest.so.1.0** CPU: 3

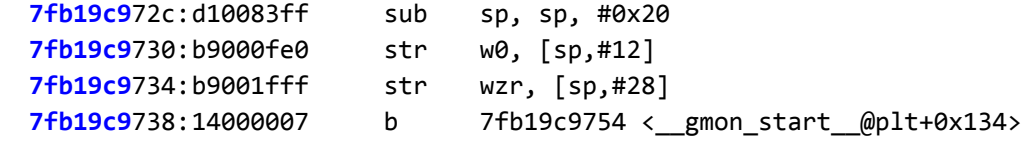

Where does the first part of the address come from?

\$ perf script --show-mmap-events | grep PERF\_RECORD\_MMAP2 main 1796 PERF\_RECORD\_MMAP2 1796/1796: [0x400000(0x1000) @ 0 08:02 33169 1522333852]: r-xp **/home/linaro/main** main 1796 PERF RECORD MMAP2 1796/1796: [0x7fb19db000(0x2f000) @ 0 08:02 574 1811179601]: r-xp **/lib/aarch64-linux-gnu/ld-2.21.so** main 1796 PERF\_RECORD\_MMAP2 1796/1796: [**0x7fb19c9**000(0x12000) @ 0 08:02 38308 4289568329]: r-xp **/opt/lib/libcstest.so.1.0**

main 1796 PERF RECORD MMAP2 1796/1796: [0x7fb1880000(0x149000) @ 0 08:02 543 1811179570]: r-xp **/lib/aarch64-linux-gnu/libc-2.21.so**

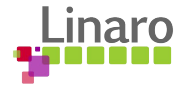

\$ cat range.sh

#!/bin/bash

EXEC\_PATH=\${HOME}/work/linaro/coresight/kernel-stm/tools/perf/ SCRIPT\_PATH=\${EXEC\_PATH}/scripts/python/ XTOOLS\_PATH=\${HOME}/work/linaro/coresight/toolchain/gcc-linaro-aarch64-linux-gnu-4.8-2013.11\_linux/bin/

perf --exec-path=\${EXEC\_PATH} script --script=python:\${SCRIPT\_PATH}/**cs-trace-ranges.py**

\$ ./range.sh

range: 7fb19c972c - 7fb19c973c range: 7fb19c9754 - 7fb19c9760 range: 7fb19c973c - 7fb19c9760 range: 7fb19c973c - 7fb19c9760 range: 7fb19c973c - 7fb19c9760 range: 7fb19c973c - 7fb19c9760 range: 7fb19c973c - 7fb19c9760 range: 7fb19c9760 - 7fb19c976c

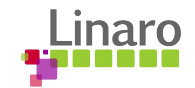

\$ **cat disasm.py**

#!/bin/bash

EXEC\_PATH=\${HOME}/work/linaro/coresight/kernel-stm/tools/perf/ SCRIPT\_PATH=\${EXEC\_PATH}/scripts/python/ XTOOLS\_PATH=\${HOME}/work/linaro/coresight/toolchain/gcc-linaro-aarch64-linux-gnu-4.8-2013.11\_linux/bin/

perf --exec-path=\${EXEC\_PATH} \ script --script=python:\${SCRIPT\_PATH}/**cs-trace-disasm.py** -- \ -d \${XTOOLS\_PATH}/aarch64-linux-gnu-objdump

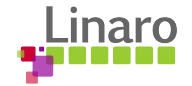

FILE: /opt/lib/libcstest.so.1.0 CPU: 3

... ...

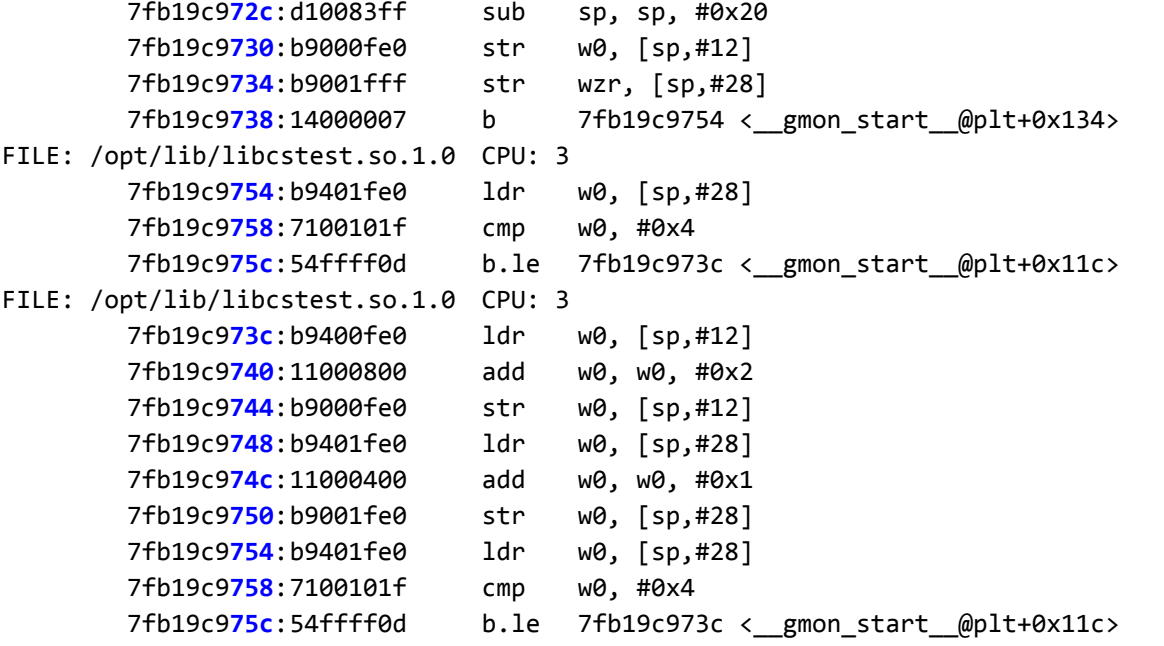

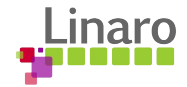

## Things I Haven't Talked About

- Integration with Perf:
	- When collecting traces in kernel space, the "vmlinux" file doesn't end up in the .debug directory
	- Supports "snapshot mode" letting users do trace acquisition endlessly
	- $\circ$  At this point only ARMv8 is integrated with perf  $\rightarrow$  fairly easy to do for ARMv7
- By design, things work the same way on Intel PT
- CoreSight framework and drivers can be used from sysFS
- Upstreaming
	- All the kernel space part of the solution will be present in the 4.9 cycle
	- The user space, i.e "perf tools" are actively being upstreamed
- Support for "Cross Trigger Interface" (CTI) is coming

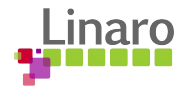

#### Thank You for Attending

The Linaro CoreSight Team:

Chunyan Zhang

Tor Jeremiassen

Mike Leach

Serge Broslavsky

Mathieu Poirier

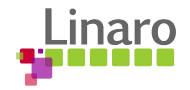

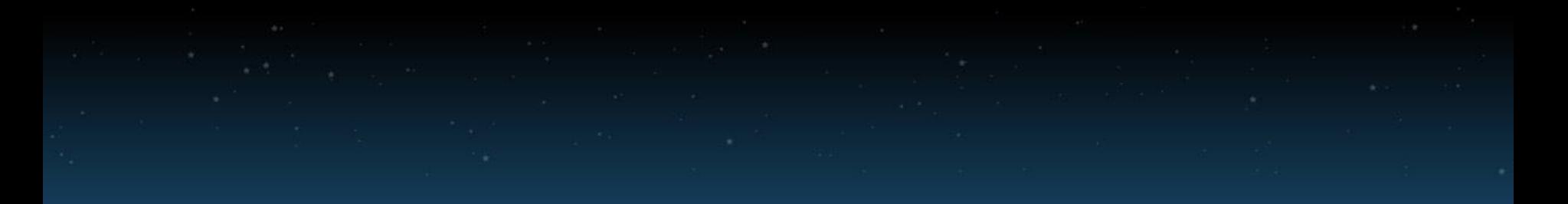

## Thank You

#### For further information: [www.linaro.org](http://www.linaro.org)

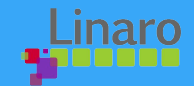